#### Introduction to CVS

#### Hao-Ran Liu

2002/8/20

## What is CVS?

- **EXTED STANDER CONCULTENT Versions** System
- **Tools for Collaborative code** development
	- Π Distribute code among developers
	- Π **Aid to communication (identify changes)**

## What is CVS not?

- **Service Service CVS** is not a build system (eg. Makefile)
- CVS is not a substitute for management
	- Π **• Code merging, branch or release date**
- **CVS** is not a substitute for developer communication
- 2002/8/20 $_{\tiny 0}^{\tiny\rm{}}$  identify changes among developers.  $_{\tiny\rm{3/31}}$ Π It is only a tool to help you distribute and

# Basic terminology

- $\mathbb{R}^2$  Repository
	- **Stores a complete copy of all the files and** directories which are under version control.
	- Defined by \$CVSROOT
- **Module** 
	- **A** hierarchy of folders and files beginning at any folder in the hierarchy of the repository
- **Revision** 
	- Version number of a file
- $\mathbb{R}^2$  Tag
	- **Give symbolic revision to a set of files**

## CVS Overview

- $\mathbb{R}^3$ **Source tree in central place** 
	- **Exercise Environment variable CVSROOT**
- $\mathbb{R}^2$  users make copy of (parts of) this tree
	- **creates subdir CVS/ in each node of tree**
- $\mathbb{R}^n$ users refresh their copy of the tree
- $\mathbb{R}^3$ **changes are made to local copy**
- $\mathbb{R}^2$  $\blacksquare$  then merged into repository
- $\mathbb{R}^n$ no locking!

#### Client-server architecture

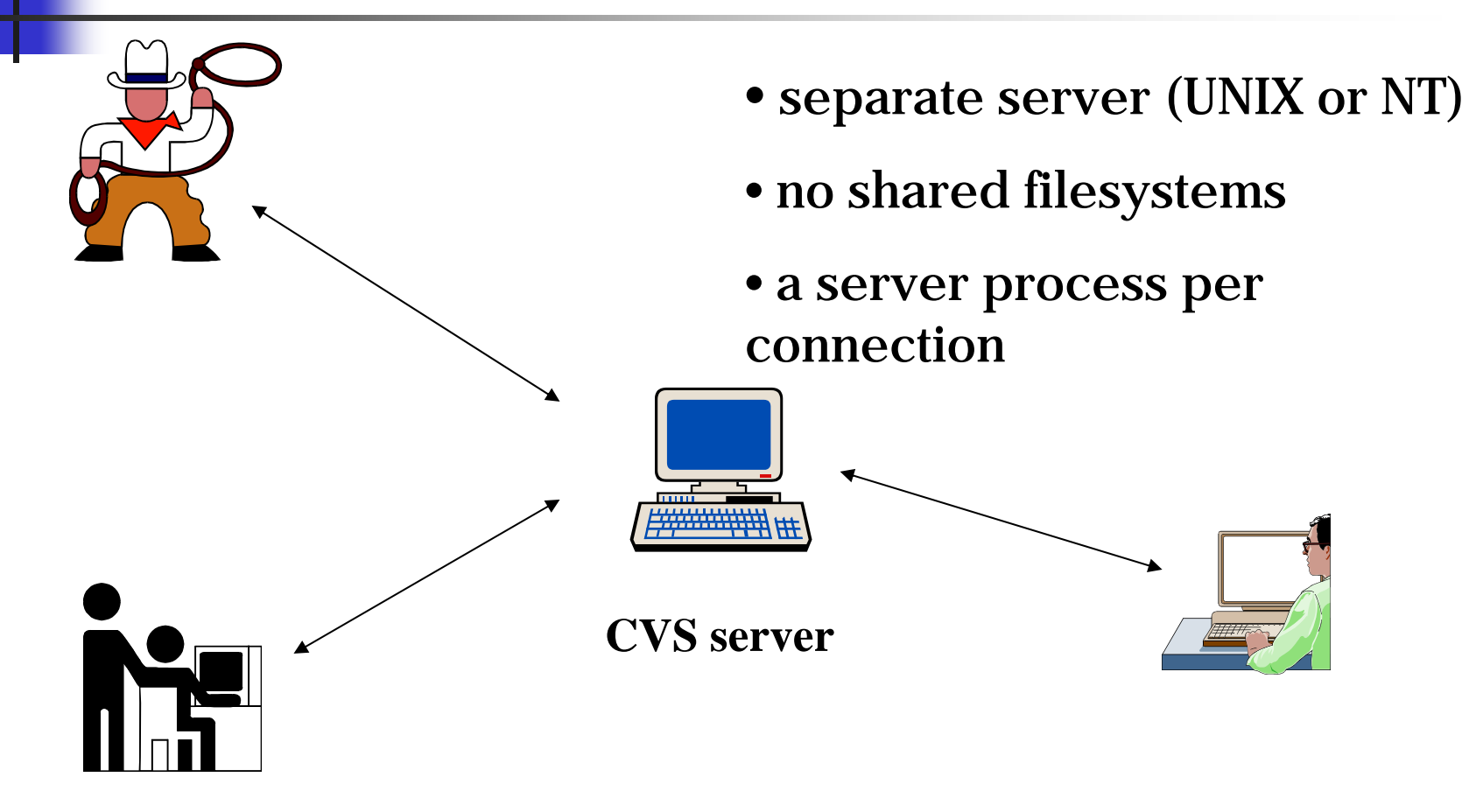

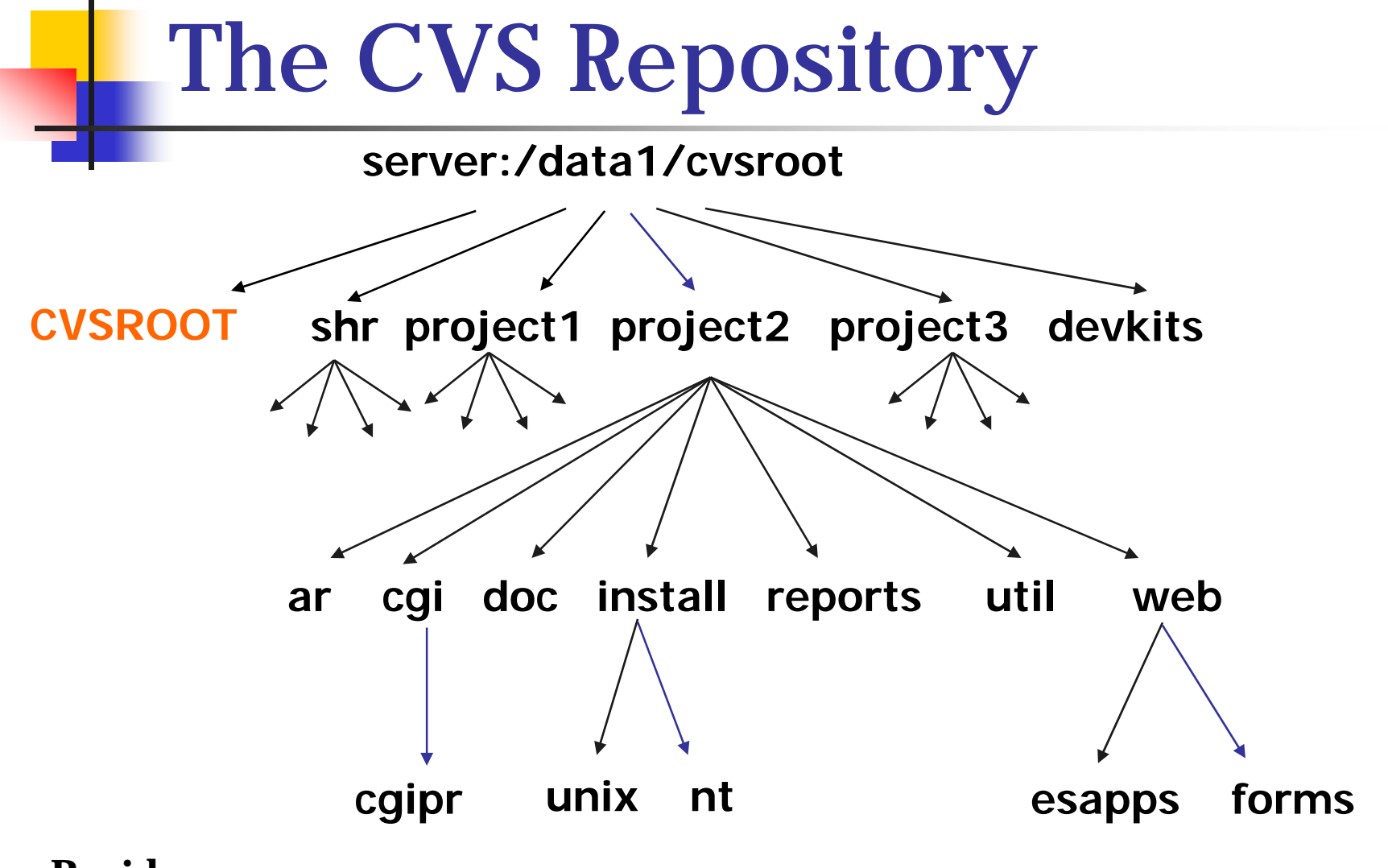

- **Resides on a server**
- 2002/8/20 7/31 • **No working files inside the repository**

### CVS Usage Model *Checkout, Commit, Update*

#### **Checkout**

- $\blacksquare$ Make private copy in working directory
- П Can check out anywhere
- ▉ Check out multiple copies, multiple versions

#### **Commit**

- **Commit changes to the repository when finished**
- Working copies must be up to date with repository

#### **Update**

- П Bring working copy up to date with repository
- ▉ Merge repository changes (if any) since last check out to local copy.

### Concurrent checkout

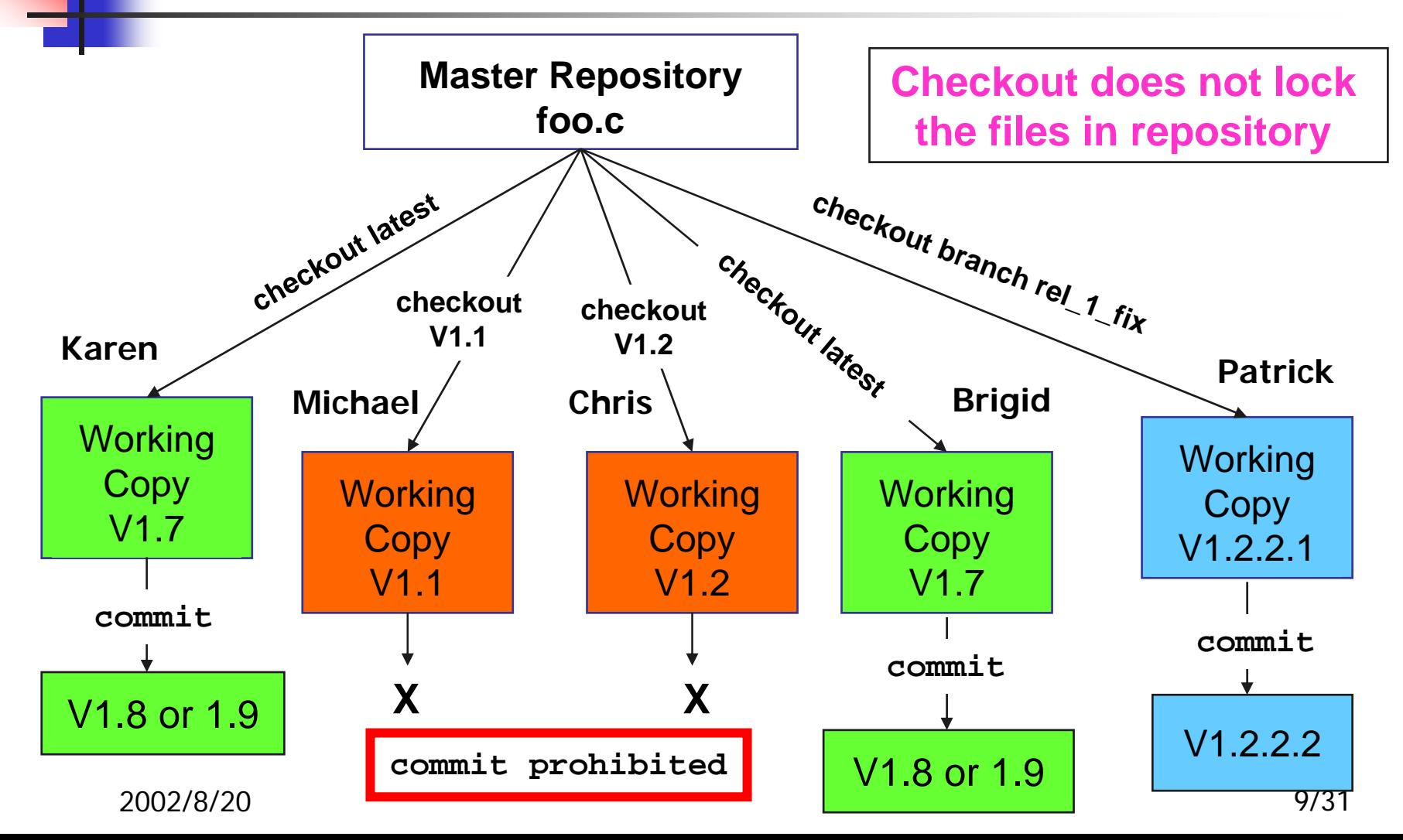

# CVS and the Development Cycle

- 1. Check out source files in working directory.
- 2. Edit source files.
- 3. Unit test your code.
- 4. Update working files to merge in changes from other developers (if necessary).
- 5. Test again if the sources were merged on step 4.
- 6. Commit changes.
- 7. Repeat from step 2 until you have a new release.
- 8. Tag the release.
- $_{2}$ integration build.  $_{10/31}$ 9. Submit the module name and release tag for

## Ideal development with CVS

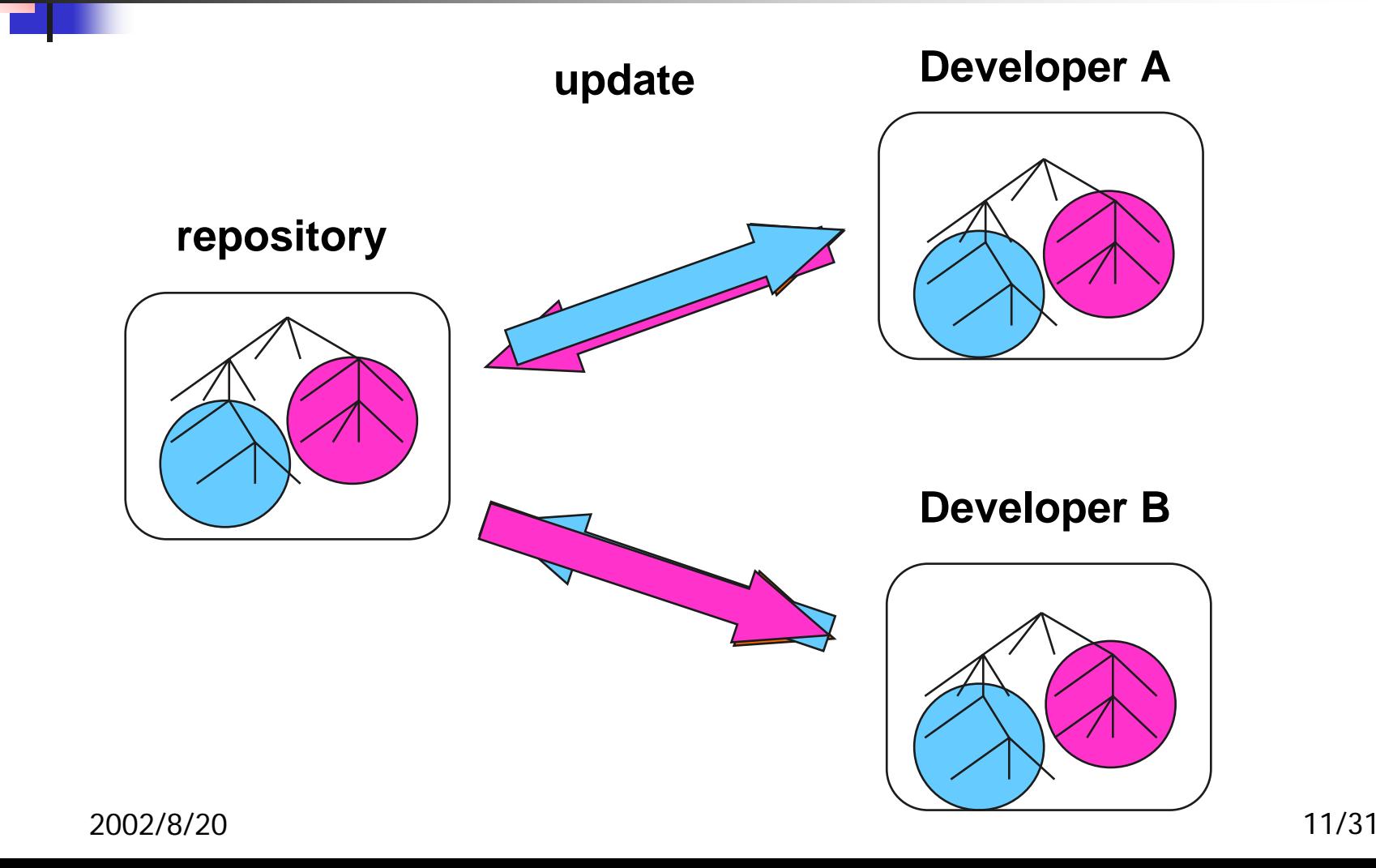

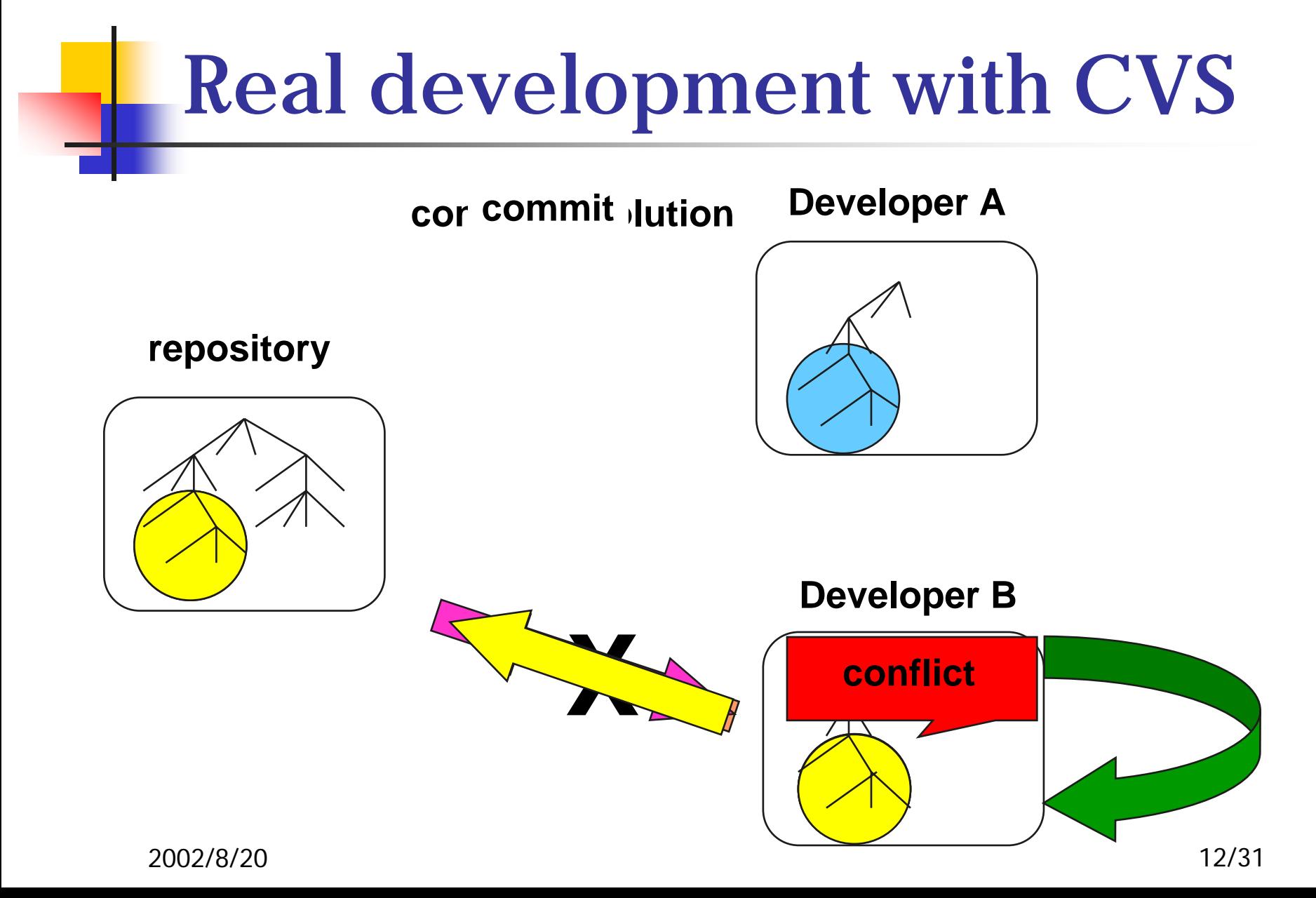

## When to commit

- $\mathbb{R}^3$ **Commit to mark a working state that you** might want to return to later.
- $\mathbb{R}^n$ **Commit related files in a single operation.** Use a common log message for all the files.
- $\mathbb{R}^2$ **Commit to backup your sources.**
- $\mathbb{R}^n$ **Commit to share latest changes with other** developers.

# Conflict

- **Service Service Example Conflict happens when CVS cannot** merge differences between local copy and repository one at cvs update.
- **Conflict indicates** 
	- Π **an overlap in the source text changes**
	- Π **Repository changes are commited by** someone else since prior cvs update

## Conflict Resolution

**Service Service Manually merge the difference and** remove conflict markers in source code. **<<<<<<< MapReader.java if (l > 0) Local version continue; =======if (l <= 0) break; >>>>>>> 1.2 Repository version**

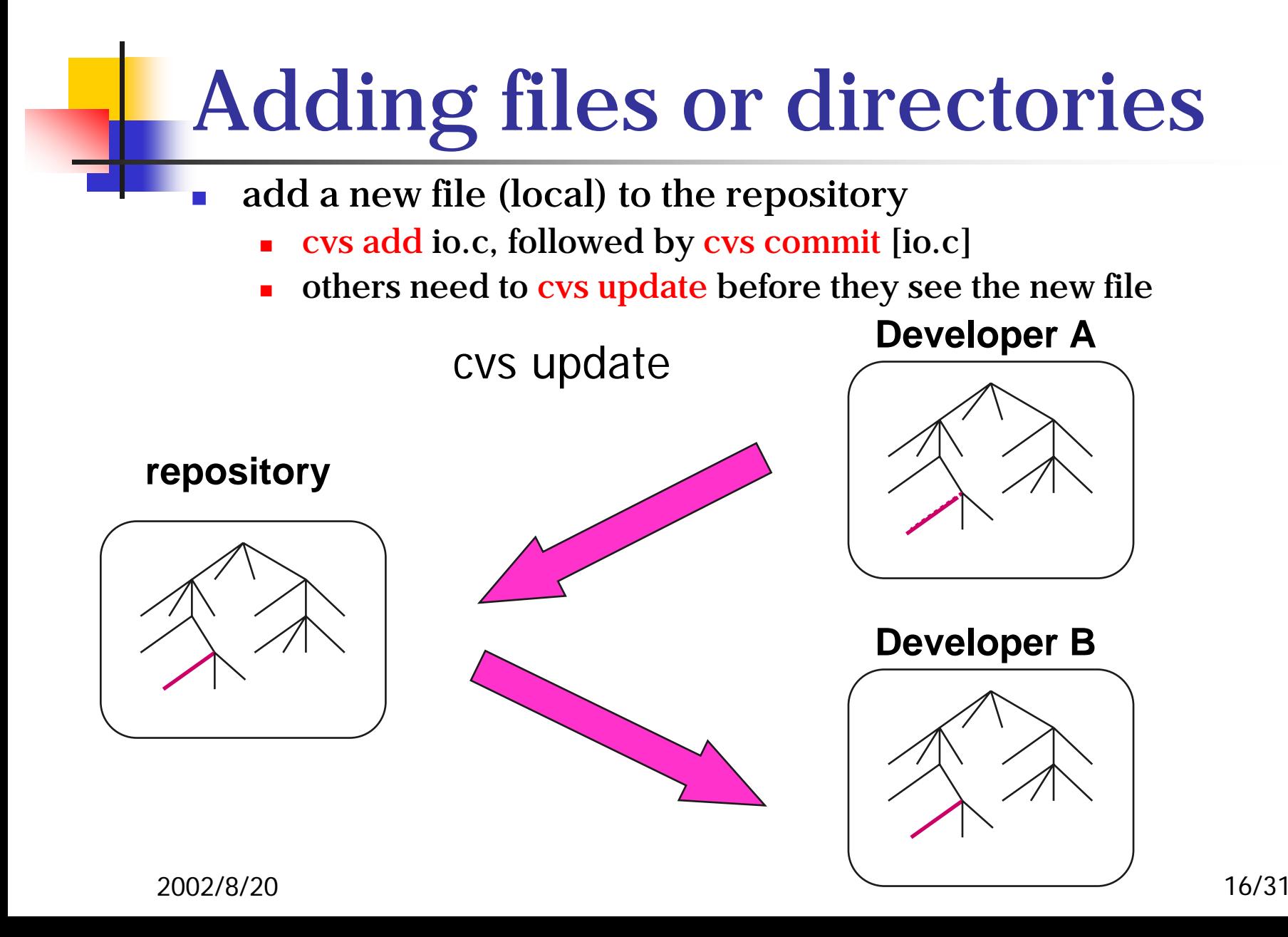

## Removing files or directories

- **remove a file:** 
	- **c**heck status: cvs status io.c, then del io.c
	- $\blacksquare$  cvs remove io.c, then cvs commit [io.c]
	- (still in \$CVSROOT/*dirs*/Attic/io.c,v)
- **Example 2 and cvs remove is NEVER** recursive. Adding or removing a directory requires manual process.

Adding a directory to repository

- **Service Service cvs import – put existing hierarchy of** folders and files into:
	- Π  $\textcolor{red}{\bullet}$  the repository to create a new module
	- Π **a** existing module to create a new subdirectory
- **Service Service c** cvs import only affect remote repository
	- Π Need cvs update to bring the changes to local copy.

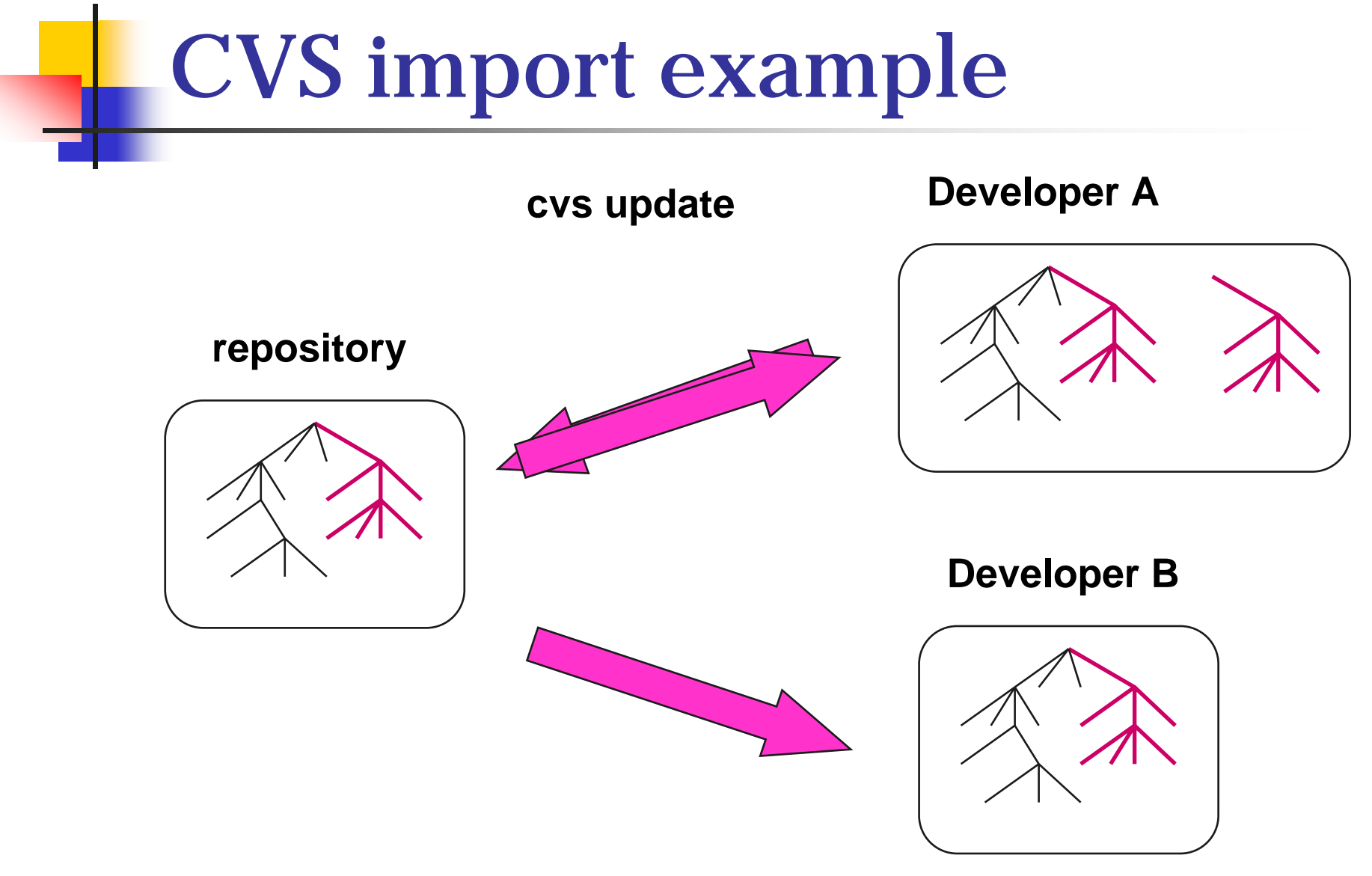

# Further topic: renaming files

- $\mathbb{R}^2$ **There is no renaming command in CVS**
- $\mathbb{R}^n$ **The only way is:** 
	- **Rename old filename to new filename**
	- m, cvs remove old filename
	- $\blacksquare$  cvs add new filename
	- **Example 1 commit both new and old filename with** message log "Renamed oldname to newname"
- **Drawback** 
	- To access log or retrieve old file, old filename must be supplied. (hence message log is important)

Further topic: Moving directories

- **Service Service** Not supported in CVS
- **Manually move whole hierarchy one** by one with cvs add and cvs remove.

## CVS Operation Diagram

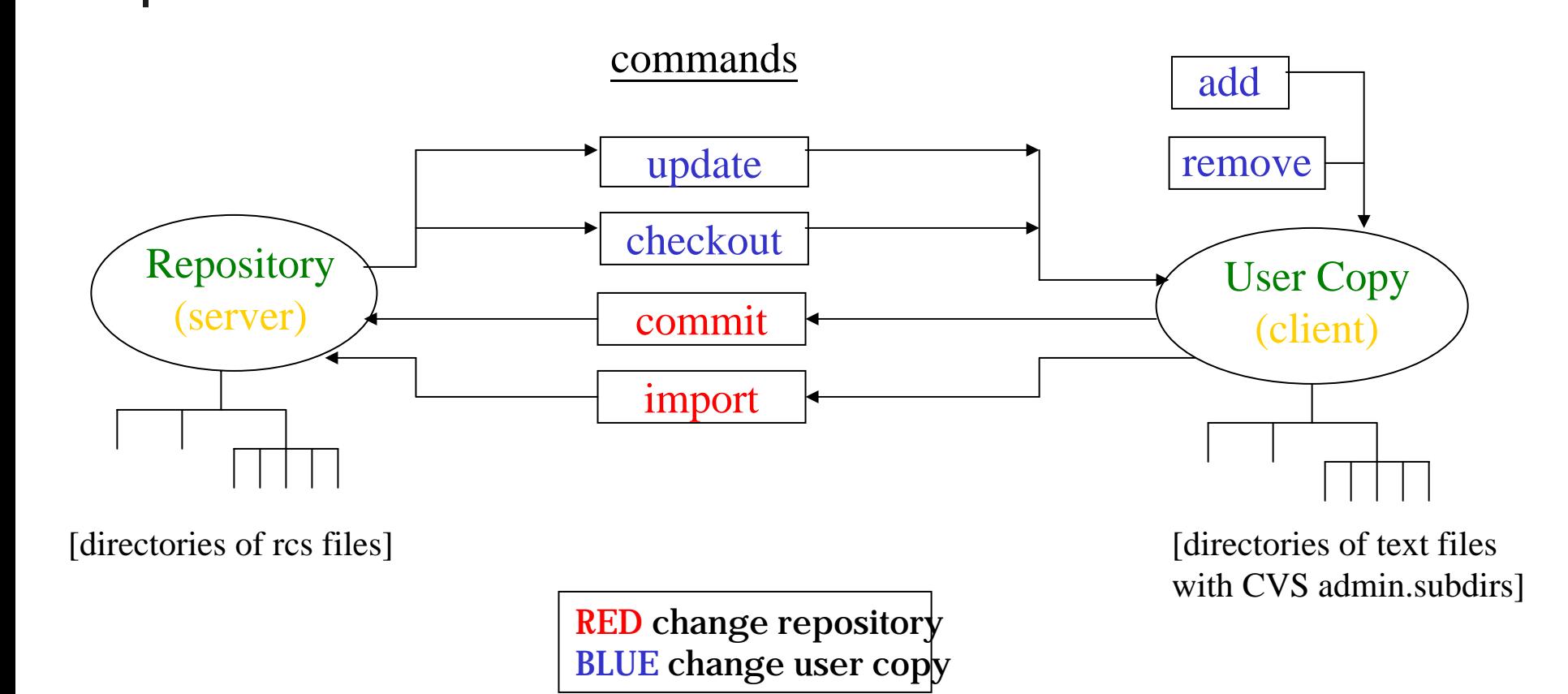

Tagging – Create a snapshot or release on a repository

 $\mathbb{R}^2$ cvs tag rel1\_1 *dir*

- **creates a snapshot called rel1\_1**
- consists of all versions in *dir* (usually '.')
- $\mathcal{L}_{\mathcal{A}}$ ■ cvs checkout –r rel\_1\_1 can reproduce the snapshot at anytime.

```
file1 file2 file3 file4 file51.1 1.1 1.1 1.1 /--1.1* <-*- rel1_1
1.2*- 1.2 1.2 -1.2*-
1.3 \- 1.3*- 1.3 / 1.3
1.4 \ 1.4 / 1.4
          \-1.5*- 1.5
            1.6
```
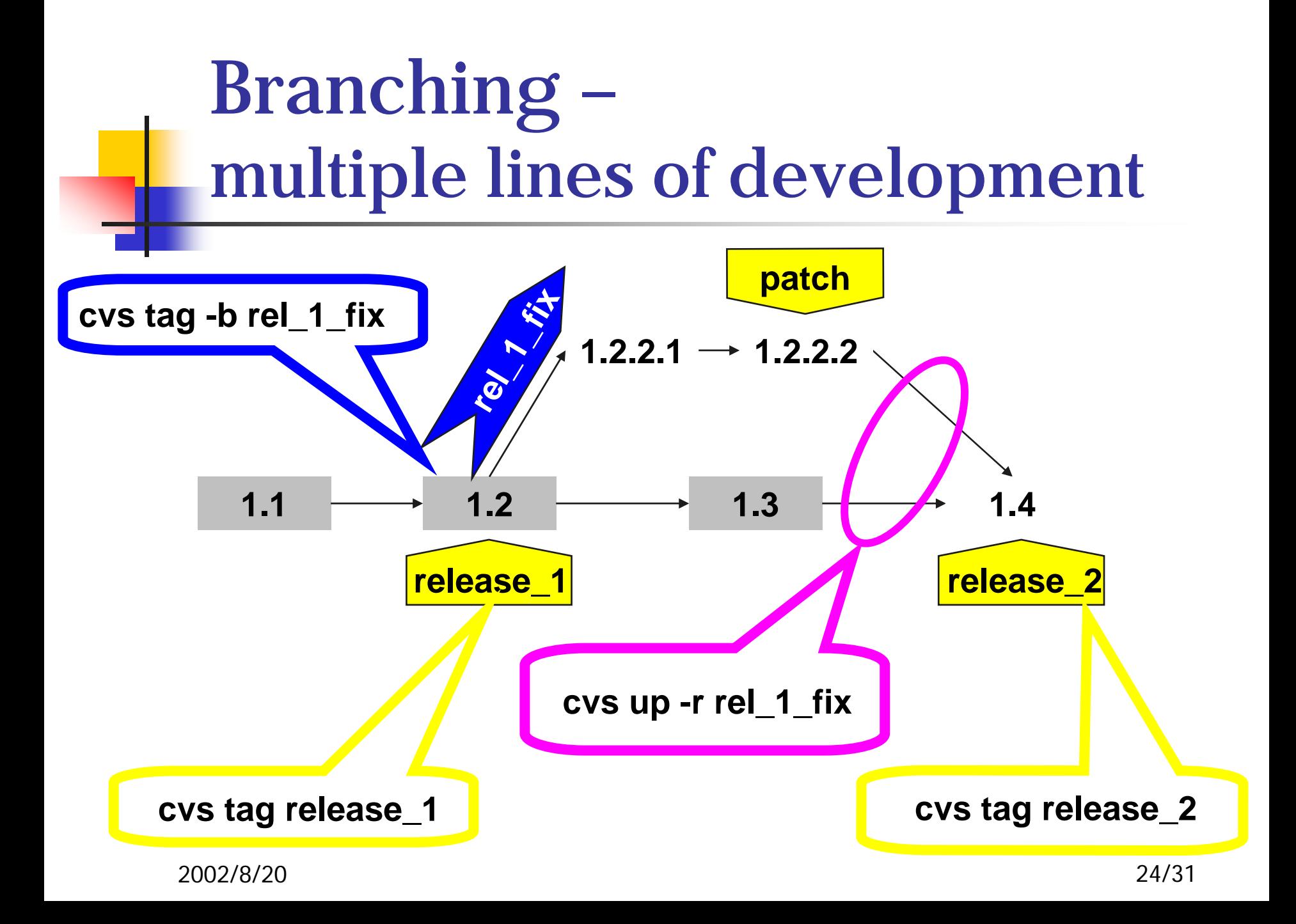

## Create branch if you need …

- **to create sustaining (patch) releases**
- **to have multiple development lines** from a single repository
- **to do experimental development to** merge later or forget about it
- **to keep temporary state of** development without affecting builds **ultimately: merge back**

## Reserved Checkouts and CVS

- **Exclusive file locking prevents parallel development and is not recommended for plain text files**
- **advisory locks**: implemented via *cvs edit* and *cvs watch.* Get notification when someone edits or commits the file.
- 2002/8/**the file. One lock per file per branch. Service Service exclusive locks** (RCS style): implemented via *cvs admin*. You cannot commit unless you've locked

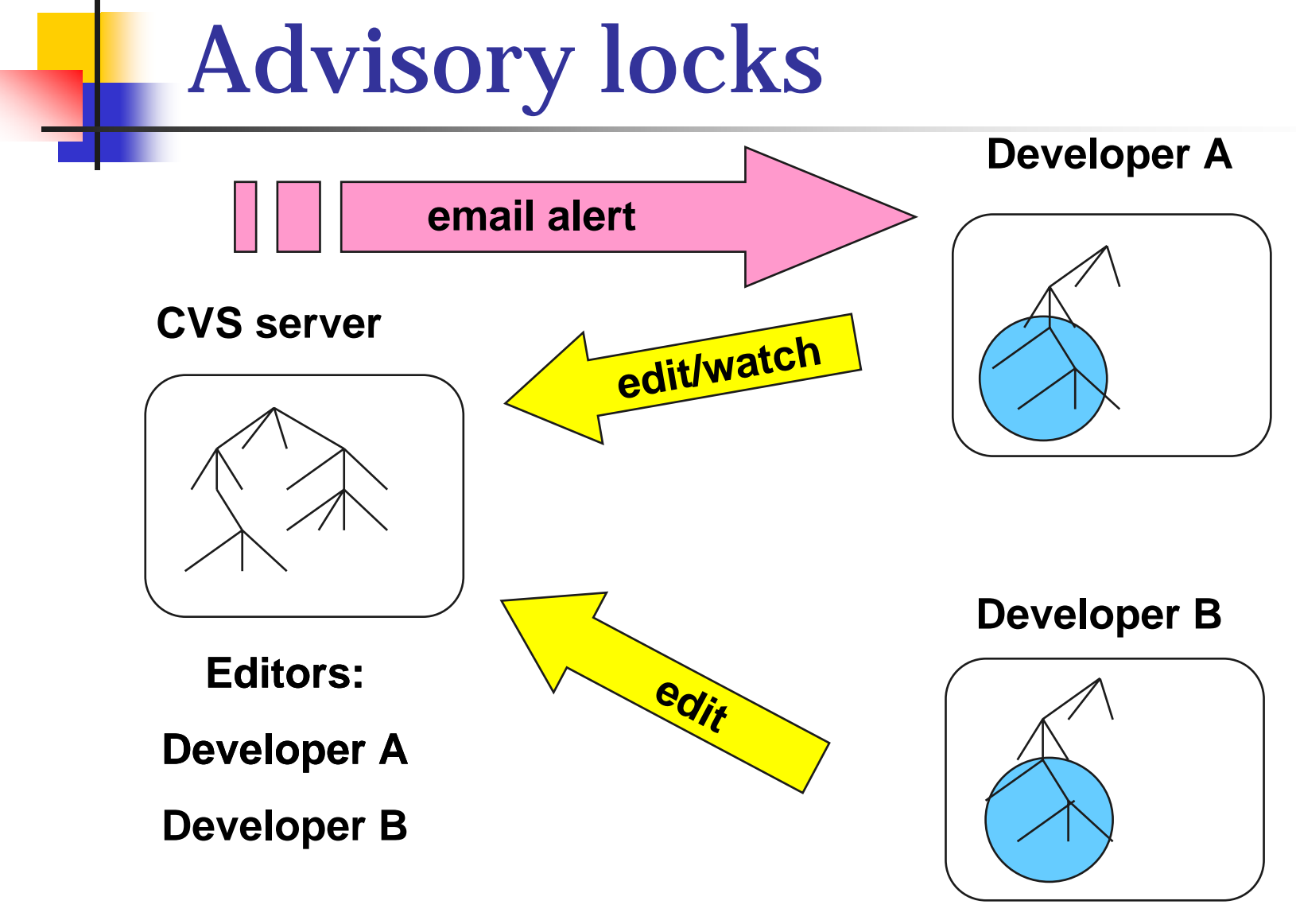

## Advisory lock commands

- cvs watch on (off) *files* Π users must cvs edit *file* before modifying cvs watch add (remove)
	- **adds current user to those to be notified**
- cvs [ watchers | editors ] *file*
	- $\blacksquare$ See who is [watching | editing ] *file*

## Introduction to WinCVS

#### WinCVS is a GUI frontend

- **Sit on top of CVS command-line tool.** 
	- **Command response is still in text-mode when** you issue a cvs command.
	- Some command is not available through the GUI interface, knowing how to issue command to CVS command-line tool is sometimes required.
- **Provide a client view of repository as CVS** does
- $_{\rm 0}$  antil you do a cvs update or cvs query.  $_{\rm 29/31}$ Will not tell you changes in the repository

2002/8/20

## WinCVS demo time

- **Configuration**
- Main screen
- **Checking out the sources**
- **Niewing source history**
- **Diff**
- Commit
- ■ Update
- Tag

## Reference

#### **Document**

- **[Per Cederqvist](http://www.cvshome.org/docs/manual/cvs.html) et al, <u>Version</u>** [Management with CVS](http://www.cvshome.org/docs/manual/cvs.html)
- **Don Harper, <u>WinCVS [1.3 User Guide](http://www.cvsgui.org/winhtml/wincvs11.htm)</u>**
- Π **- WinCVS [Daily User Guide](http://www.computas.com/pub/wincvs-howto/)**
- Web Link
	- Π **[http://www.cvshome.org](http://www.cvshome.org/)**
	- Π **[http://www.cvsgui.org](http://www.cvsgui.org/)**